**DuVoice** 

*Mitel SX50*

*Title: Integration Notes for Mitel SX50*

**Document: IN000003 Date: Febuary 9, 2005**

### **Introduction**

This file gives basic information on integrating the Duvoice VM with Mitel SX50 telephone system. Refer to the Mitel programming for more information.

## **Switch Hardware Required**

- Mitel SX50 telephone system with MS55 software.
- One extension on a COV/Superset 4 card per Duvoice VM port is required in slot one in the Mitel cabinet.
- One analog extension for the modem is recommended. If no extensions are available wire a trunk line to the modem using a TKM switch.

## **Switch Programming**

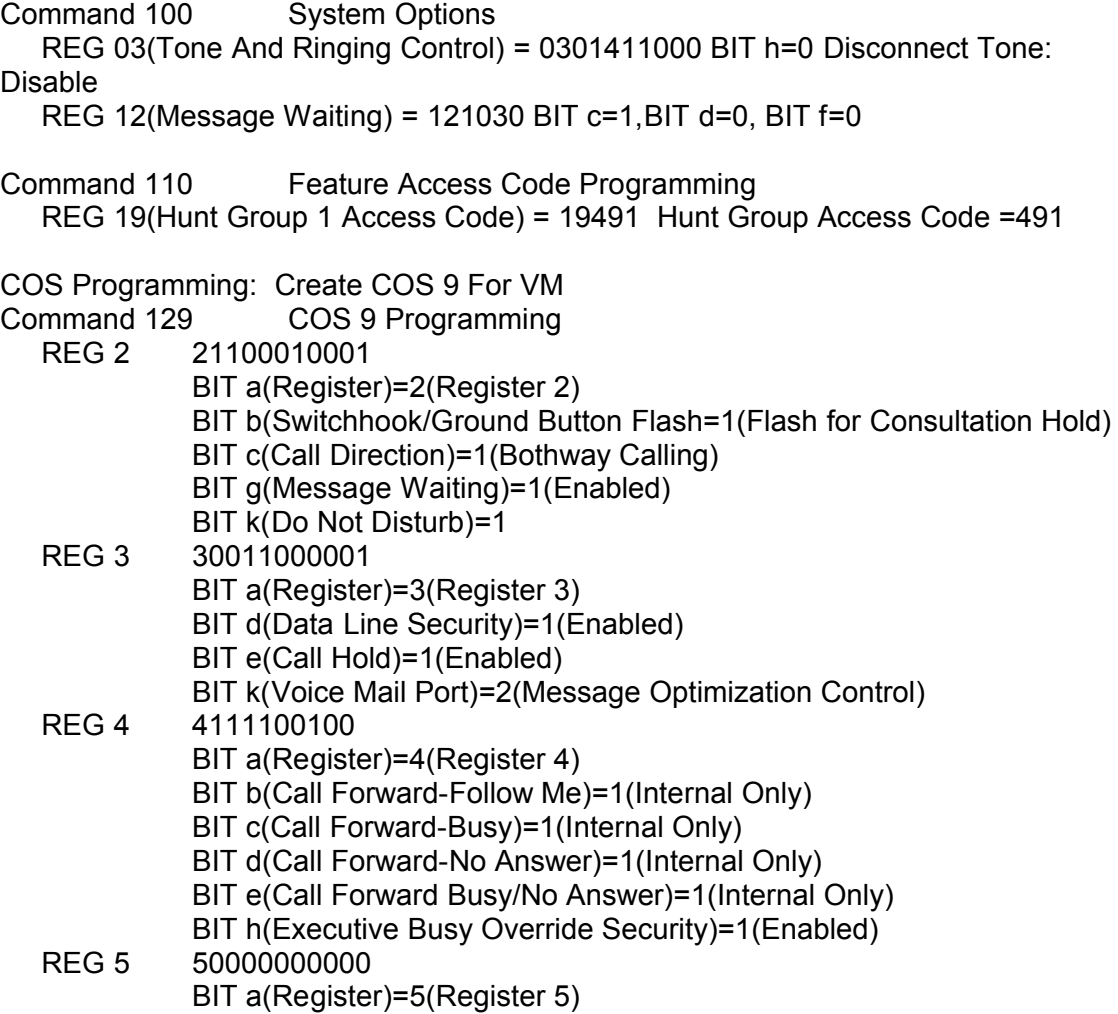

BIT b-j(Abbreviated Dial Numbers)=0(Disabled)

# **Switch Programming Continued…**

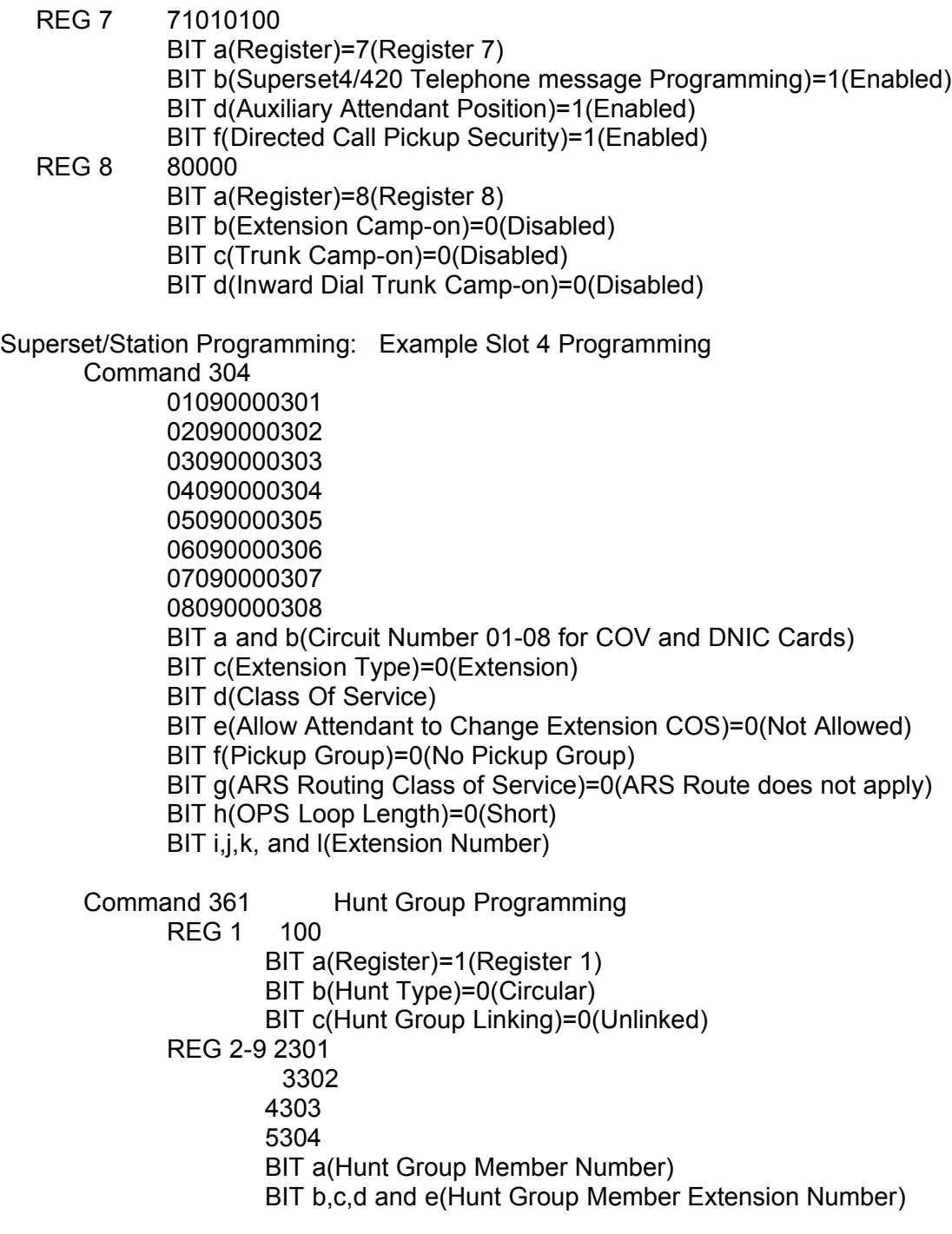

Message Waiting Port Should Be In The Hunt Group

Command 425-4 Station Programming MWI Lines REG 1: Extensions 301-304 01111301 01111302 01111303 01111304

### **Switch Programming Continued…**

Command 501 Trunk Programming (Auto Attendant Day And Night) REG 4 40501610000 Hunt Group 161 BIT a(Register)=4(Register 4) BIT b(Dictation Trunk)=0(Disabled) BIT c(Inter-ringing Delay)=5(5seconds) BIT d(Day Answer Mode)=0(Direct-In-Line) BIT e,f, and g(Day Answer Point)=161(Hunt Group 161) BIT h(Busy Intercept)=0(Disabled) BIT i(Do Not Disturb Intercept)=0(Disabled) BIT j(No Answer Intercept)=0(Disabled) BIT k(Illegal/Vacant Number Intercept)=0(Disabled) REG 5 501610000 Hunt Group 161

BIT a(Register)=5(Register 5) BIT b(Night Answer Mode)=0(Flexible Night Service) BIT c,d, and e(Night Answer Point)=161(Hunt Group Number) BIT f(DID Night Answer Point)=0(Disabled)

Call Forward Busy/No Answer Code 60 Command 110. Program Call Froward Busy/No Answer Into Room COS. Program Each Room To Call Forward To VM Hunt Group 491(60 491). Call Forward VM Ports For No Answer To Operator Extension.

#### **VM Programming**

Program VM With Switch Integration #534 (See System Configuration chapter 7 in manual)

### **SX50 Port Wakeup Software**

The SX50 has an inherent problem with the COV ports 'falling asleep' or busying out. In order to combat this, DuVoice has created a function to check the voicemail ports hourly for dial tone. If anything other than dial tone is detected, the voice mail system will reboot itself, thus, reinitializing the COV ports.

To turn on the port wakeup software:

- Log into mailbox 97 using the technician password 8000.
- Press 5 for System Configuration, 8 For More Options, and 2 for Port Wakeup Function.
- Press 1 to toggle the Port Wakeup software.
- Enter the voice mail port extension *in order* in the For More Options section of System Configuration.
- Reboot the voice mail system and observe port one of the voice mail system call the rest of the ports.